## РУКОВОДСТВО ПОЛЬЗОВАТЕЛЯ

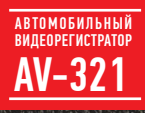

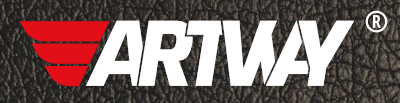

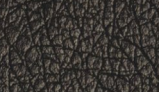

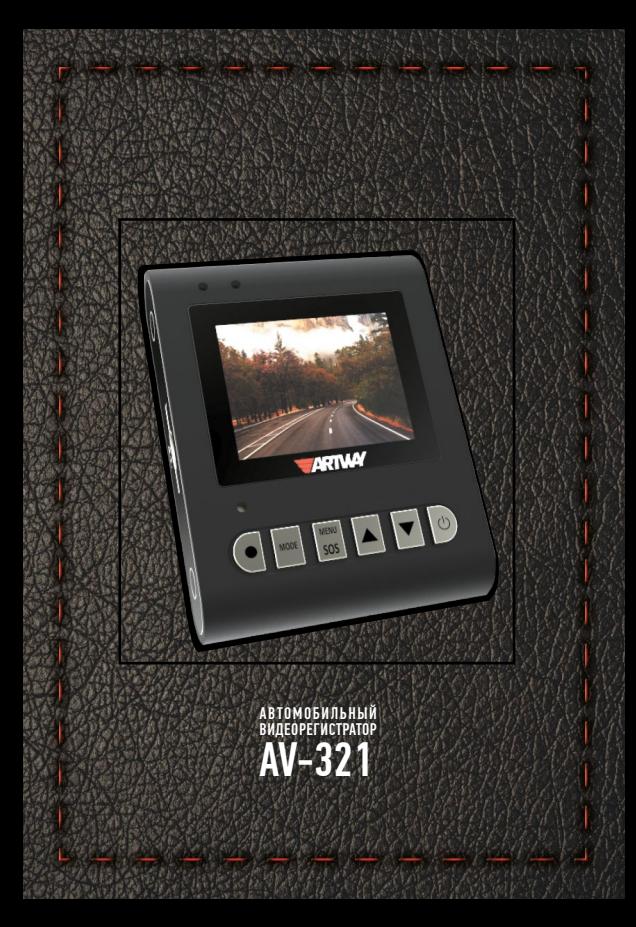

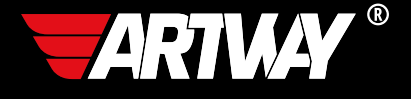

# СОДЕРЖАНИЕ

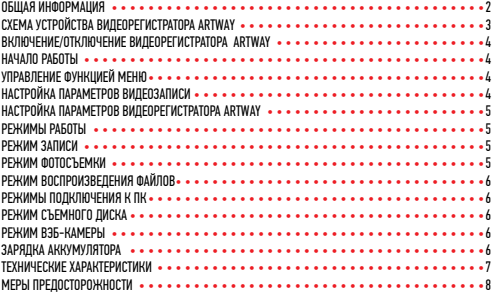

<span id="page-3-0"></span>Благодарим Вас за то, что Вы выбрали бренд ARTWAY.

OБЩАЯ ИНФОРМАЦИЯ ••••••••••••••••••••••

Прежде чем начать эксплуатацию устройства ARTWAY, внимательно прочтите данное руководство, чтобы воспользоваться всеми возможностями видеорегистратора ARTWAY и продлить срок его службы. Данное руководство содержит информацию о технических характеристиках устройства ARTWAY, кнопках управления устройством ARTWAY и его программном обеспечении, а также перечень мер безопасности, игнорирование или несоблюдение которых может привести к повреждению устройства ARTWAY, сбоям в его работе или к выходу из строя. В руководстве так же содержатся советы по использованию. Приведённая ниже информация позволит избежать ошибок, связанных с неправильной эксплуатацией устройства ARTWAY.

В случае выявления несоответствия функционала устройства ARTWAY данному руководству по эксплуатации, скачайте последнюю версию инструкции с официального сайта ARTWAY-FI FCTRONICS COM

Заранее приносим свои извинения за возможные несоответствия, связанные с постоянным совершенствованием функционала и программного обеспечения устройства ARTWAY.

BAXHAR WHOOPMAILWR ............................

Устанавливайте видеорегистратор ARTWAY так, чтобы он не упал и не нанес повреждений при резкой остановке.

Любой ушерб или повреждение изделия, пассажиров или иной собственности, причиненные из-за неправильной установки устройства ARTWAY, не входят в гарантию, и изготови-TPRL HP HPCPT 32 HWY OTRPTCTRPHHOCTM

Никогда не подключайте и не выдергивайте разъем электропитания мокрыми руками, чтобы не допустить удара электрическим током.

## <span id="page-4-0"></span>СХЕМА УСТРОЙСТВА ВИЛЕОРЕГИСТРАТОРА ARTWAY

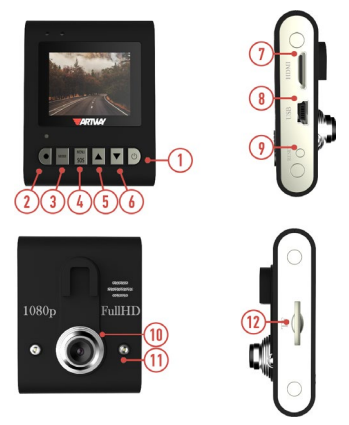

1. КНОПКА «POWER» (Вкл. /Выкл.)

2. КНОПКА «OK» - для остановки/запуска видеозаписи

3 КНОПКА «MODE» - для переключения режимов работы

4. КНОПКА «MENU» - для выбора индивидуальных настроек / в режиме видеозаписи для блокировки файла от удаления

5. КНОПКА «UP» (Вверх) - в режиме видеозаписи управление цифровым зумом (приближение)

6. КНОПКА «DOWN» (Вниз) - в режиме видеозаписи управление цифровым зумом (удаление)

7. РАЗЪЁМ mini-HDMI - для подключения к телевизору

8. РАЗЪЁМ mini-USB - для подключения зарядного устройства или USB кабеля

9. RESET (Сброс настроек) для нажатия используйте острый тонкий предмет

10. ОБЪЕКТИВ

11. ИК-ПОДСВЕТКА

12. СЛОТ ДЛЯ microSD КАРТЫ

#### <span id="page-5-0"></span>ВКЛЮЧЕНИЕ/ОТКЛЮЧЕНИЕ ВИДЕОРЕГИСТРАТОРА ARTWAY • • • • • • • • • • • • • • • • • •

Подключите к видеорегистратору ARTWAY через mini-USB разъем автомобильное зарядное устройство. Видеорегистратор ARTWAY включается автоматически при подаче питания, при завершении подачи питания происходит автоматическое отключение устройства ARTWAY. Также видеорегистратор ARTWAY можно включить/отключить длительным нажатием кнопки «POWER».

НАЧАЛО РАБОТЫ • • • • • • • • • • • • • • • • • • • • • • • • • • • • • • • • • • • • • • •

Перед началом использования видеорегистратора ARTWAY рекомендуем воспользоваться функцией «Меню» и установить предпочтительные для Вас параметры.

!!! ДЛЯ КОРРЕКТНОГО СОХРАНЕНИЯ ВИДЕОРОЛИКОВ ПЕРЕД ПЕРВОЙ УСТАНОВКОЙ КАРТЫ ПАМЯ-ТИ НЕОБХОДИМО ЕЁ ОТФОРМАТИРОВАТЬ .

Порядок действий:

включите видеорегистратор ARTWAY  $\rightarrow$  вставьте карту памяти  $\rightarrow$  дважды нажмите на кнопку MENU → с помощью кнопок UP и DOWN перейдите на пункт «Формат» → нажмите кнопку  $0K \rightarrow B$  выпадающем списке с помощью кнопок UP и DOWN выберите значение «Карта TF»  $\rightarrow$  нажмите на кнопку ОК  $\rightarrow$  с помощью кнопок UP и DOWN выберите значение «Ок»  $\rightarrow$ нажмите на кнопку ОК → появится надпись «Пожалуйста, подождите», после ее исчезновения карта памяти готова к использованию  $\rightarrow$  для выхода из меню нажмите кнопку MENU.

УПРАВЛЕНИЕ ФУНКЦИЕЙ МЕНЮ • • • • • • • • • • • • • • • • • • • • • • • • • • • • • • • •

Для настройки параметров видеозаписи необходимо остановить запись кнопкой OK и нажать на кнопку MENU, для настройки параметров видеорегистратора ARTWAY необходимо повторно нажать кнопку MENU.

Для навигации в режиме «Меню» используються кнопки UP и DOWN.

Для выбора подпункта меню необходимо нажать кнопку OK.

Для выхода из меню необходимо нажать кнопку MENU.

НАСТРОЙКА ПАРАМЕТРОВ ВИДЕОЗАПИСИ • • • • • • • • • • • • • • • • • • • • • • • • • • •

Для настройки параметров видеозаписи необходимо остановить запись кнопкой OK и нажать на кнопку MENU.

Можно настроить следующие параметры видеозаписи:

- РАЗРЕШЕНИЕ ВИДЕО 1920\*1080, 1440\*1080 или 1280\*720;
- ЦИКЛИЧЕСКАЯ ЗАПИСЬ 3 мин. / 5 мин./ 10 мин. / откл.,
- ЭКСПОЗИЦИЯ -2,0 ÷ +2,0
- РАСПОЗНАВАНИЕ ДВИЖЕНИЯ (приостановка/запуск видеозаписи при отсутствии/возобновлении движения в кадре) - вкл / откл;
- ЗАПИСЬ ЗВУКА вкл. / выкл.
- ШТАМП ДАТЫ (отображение даты и времени на видеороликах) вкл / откл;

#### <span id="page-6-0"></span>НАСТРОЙКА ПАРАМЕТРОВ ВИДЕОРЕГИСТРАТОРА ARTWAY • • • • • • • • • • • • • • • • • • •

Для настройки параметров видеорегистратора ARTWAY необходимо остановить запись кнопкой OK и дважды нажать на кнопку MENU.

Можно произвести следующие действия и/или настроить следующие параметры видеорегистратора ARTWAY:

- ДАТА ВРЕМЯ (настройка текущих даты и времени),
- АВТООТКЛЮЧЕНИЕ (экрана в режиме видеозаписи) 1 мин. / 3 мин./ откл.,
- ЗВУК КЛАВИШ- вкл. / выкл.,
- ИК-ПОДСВЕТКА вкл. / выкл.,
- ЯЗЫК русский, английский и др.,
- ЧАСТОТА 50 Гц / 60 Гц,
- ФОРМАТ (форматирование карты памяти),

• G-СЕНСОР (уровень чувствительности датчика удара) - низкий / средний / высокий / выкл.,

• ВЕРСИЯ ПО.

РЕЖИМЫ РАБОТЫ • • • • • • • • • • • • • • • • • • • • • • • • • • • • • • • • • • • • • •

Видеорегистратор ARTWAY работает в следующих режимах: видеозапись, фотосъемка, воспроизведение файлов.

Для переключения между режимами следует остановить видеозапись и последовательно нажимать кнопку MODE до получения нужного результата.

РЕЖИМ ЗАПИСИ • • • • • • • • • • • • • • • • • • • • • • • • • • • • • • • • • • • • • • •

Видеорегистратор ARTWAY автоматически начинает запись после включения устройства.

#### **Остановка видеозаписи.**

Для приостановки видеозаписи необходимо нажать кнопку OK, повторное нажатие кнопки OK возобновит видеозапись.

#### **Защита файла от перезаписи.**

В режиме записи кратковременно нажмите кнопку MENU, на экране появится значок защиты файла.

#### **Управление цифровым зумом.**

Нажатие кнопок UP и DOWN позволяет приблизить или отдалить объект съемки.

#### **Управление ИК-подсветкой.**

Для включения ИК-подсветки в режиме видеозаписи следует нажать кнопку MODE, повторное нажатие кнопки MODE отключает ИК-подсветку.

РЕЖИМ ФОТОСЪЕМКИ • • • • • • • • • • • • • • • • • • • • • • • • • • • • • • • • • • • •

Нажатие кнопки OK в режиме фотосъемки позволяет сделать фотографию, видеосъемка в этом случае не ведется.

Нажатие кнопок UP и DOWN позволяет приблизить или отдалить объект съемки.

Для установки разрешения фотоснимков в режиме фотосъемки необходимо нажать кнопку MENU и выбрать разрешение фотографий в диапазоне - 1,3 Мп, ÷ 12 Мп.

#### РЕЖИМ ВОСПРОИЗВЕЛЕНИЯ ФАЙЛОВ • • •

Для перемещения между сохраненными файлами используются кнопки UP и DOWN. Для воспроизведения/показа выбранного файла следует нажать кнопку ОК. Нажатие кнопки MENU в режиме воспроизведения файлов позволяет и произвести следующие действия с выбранным файлом:

- удалить выбранный или все файлы;
- защитить от перезаписи выбранный или все файлы;

РЕЖИМЫ ПОДКЛЮЧЕНИЯ К ПК • • • • • • • • • • • • • • • • • • • • • • • • • • • • • • • • • просмотреть все файлы в режиме слайд-шоу

Предусмотренно два режима подключения к ПК:

1. как съемный диск хранения данных;

2. в качестве вэб-камеры.

### РЕЖИМ СЪЕМНОГО ДИСКА • • • • • • • • • • • • • • • • • • • • • • • • • • • • • • • • • •

Для использования видеорегистратора ARTWAY в качестве съемного диска следует:

1. подключить устройство ARTWAY к компьютеру через USB-кабель; видеорегистратор ARTWAY автоматически включится, появится всплывающее меню.

2. в меню выбрать пункт «Флеш-память» и нажать кнопку ОК.

Появится папка съемного диска, в которой можно управлять ранее сохраненными файлами.

РЕЖИМ ВЭБ-КАМЕРЫ ••••••

Для использования видеорегистратора ARTWAY в качестве вэб-камеры, необходимо:

1. подключить устройство ARTWAY к компьютеру через USB-кабель; видеорегистратор ARTWAY автоматически включится, появится всплывающее меню.

2. в меню выбрать пункт «РС камера» и нажать кнопку ОК.

В течение 1-2 минут после подключения произойдет автоматическая установка драйверов устройства ARTWAY на компьютер, после установки драйверов видеорегистратор ARTWAY будет выполнять функцию внешней камеры для программ, предусматривающих ее наличие.

#### ЗАРЯДКА АККУМУЛЯТОРА • • • • • • • • • • • • • • • • • • • • • • • • • • • • • • • • • •

Отображение заряда батареи.

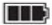

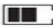

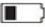

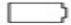

полный заряд батареи

не полный заряд батареи

низкий заряд

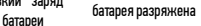

Зарядить встроенную аккумуляторную батарею можно:

- при подключении ЗУ в гнездо автомобильного прикуривателя,
- используя внешний аккумулятор.

## ТЕХНИЧЕСКИЕ ХАРАКТЕРИСТИКИ • • • • • • • • • • • • • • • • • • • • • • • • • • • • • • •

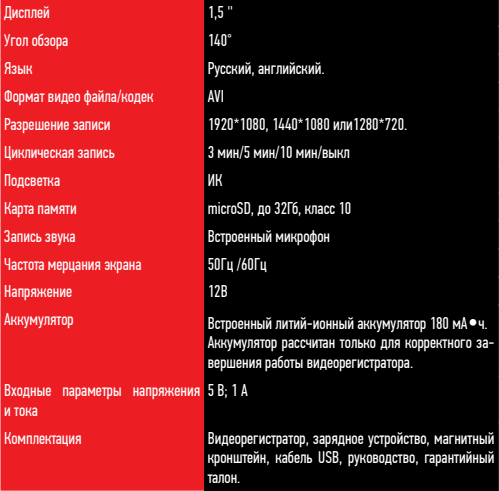

Нижеследующие указания по эксплуатации предназначены для того, чтобы помочь Вам правильно использовать устройство без угрозы чьей-либо безопасности и сохранять его в рабочем состоянии.

Внимательно прочитайте этот раздел и строго следуйте приведенным в нем инструкциям.

## МЕРЫ ПРЕДОСТОРОЖНОСТИ ПРИ РАБОТЕ С ВИДЕОРЕГИСТРАТОРОМ • • • • • • • • • • • • • • • •

• Устройство следует держать вдали от зон с экстремальным изменением температуры. предохранять от воздействия прямых солнечных лучей или устройств, излучающих тепло. Зашишайте устройство от попадания влаги и не помешайте его в пыльную или задымленную среду. Не допускайте контакта с активными химическими веществами.

• Предохраняйте устройство от ударов, не кладите на него тяжелые предметы и не вставляйте в него устройства или предметы, которые не подходят к стандартным разъёмам. Падение устройства может привести к повреждению ЖК экрана и к нарушению его нормального функционирования.

## МЕРЫ ПРЕЛОСТОРОЖНОСТИ ПРИ РАБОТЕ С АЛАПТЕРОМ ПИТАНИЯ

• При зарядке устройства используйте только стандартный тип адаптера питания (включен в комплект поставки). Использование нестандартного или иного типа зарядного устройства может привести к повреждениям радар-детектора и потере гарантии на устройство.

• Адаптер можно подключать только к тому типу электрической сети, параметры которой указаны на маркировке. Если Вы не уверены в соответствии параметров электрической сети и адаптера питания, проконсультируйтесь со специалистами, обратитесь в службу поддержки или в один из авторизованных изготовителем сервисных центров, с актуальной информацией о сервисных центрах и телефонах службы поддержки Вы можете ознакомиться на официальном сайте ARTWAY-ELECTRONICS.COM.

• Не наступайте на кабель адаптера питания и не ставьте на него тяжелые предметы.

• Не допускайте растяжения кабеля, его запутывания и завязывания узлами.

• При отсоединении адаптера питания от прикуривателя следует вытягивать штекер, а не тянуть за сам кабель.

• Не подключайте адаптер питания к каким-либо иным устройствам, помимо устройств ланной молели.

• Храните адаптер питания в недоступном для детей месте.

## МЕРЫ ПРЕЛОСТОРОЖНОСТИ ПРИ РАБОТЕ С РАЗЪЕМАМИ

• Не применяйте чрезмерную силу при подключении к разъемам внешних устройств. Это может привести к повреждению контактов.

• Не допускайте попадания в разъемы посторонних предметов, а также жидкости и пыли. Это может привести как к повреждению разъёма, так и устройства в целом.

- Перел установкой убелитесь, что штекер полсоелиняется правильной стороной.
- Избегайте натяжения кабеля, когда он подключен к устройству.

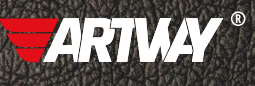

САНКТ-ПЕТЕРБУРГ МИТОРФАНЬЕВСКОЕ ШОССЕ. Д. 10А ТЕЛ. (812) 342-73-16 (812) 342-73-97 E-MAIL: INFO@EUROTUNING-SPB.RU MOCKBA ИЛОВАЙСКАЯ УЛИЦА, Д. 25 ТЕЛ.: (495) 789-96-30 E-MAIL: INFO-MSK@EUROTUNING-SPB.RU

Перейти

на сайт ARTWAY-ELECTRONICS.COM

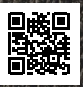

Служба технической поддержки  $8 - 800 - 500 - 08 - 41$ Бесплатные звонки по России